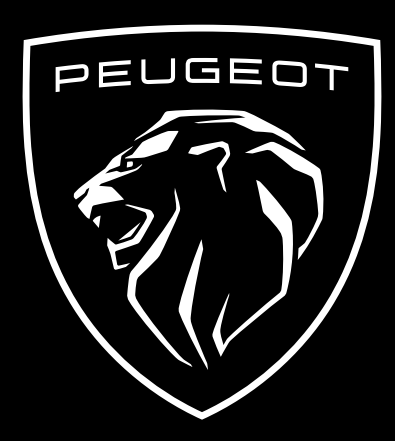

JAK SUBSKRYBOWAĆ I UAKTYWNIĆ TE USŁUGE

Niniejsza instrukcja przedstawia procedurę aktywacji systemu zdalnego zarządzania pojazdem **Remote Control**.

Chcąc korzystać z tego Systemu, należy posiadać aktywne konto w aplikacji **MYPEUGEOT** oraz zarejestrować w niej pojazd. Jeśli nie masz jeszcze zainstalowanej aplikacji mobilnej na swoim smartfonie, możesz łatwo pobrać ją ze sklepu **Google Play Store** lub **App Store**.

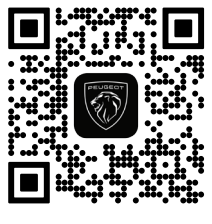

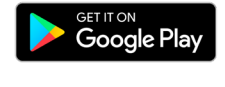

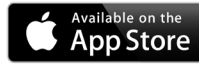

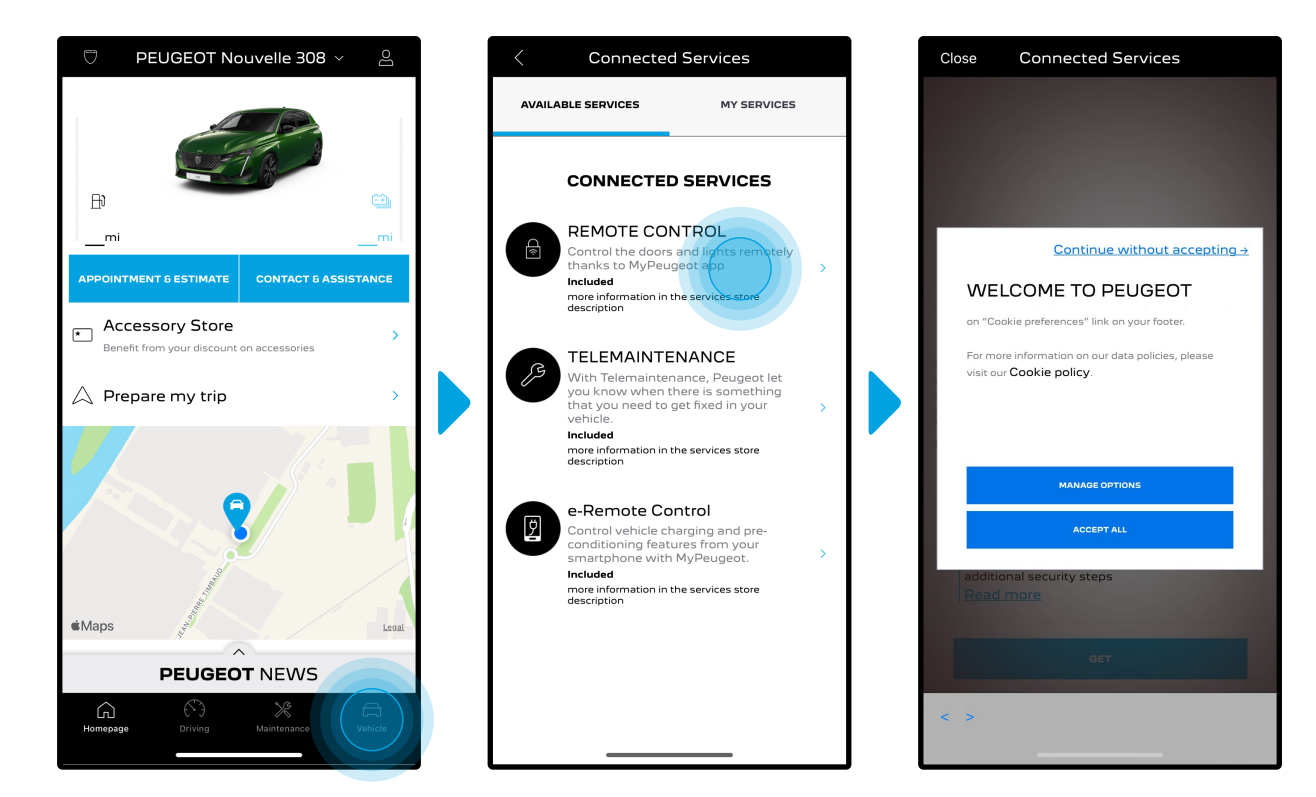

Otwórz aplikację MYPEUGEOT, a potem wejdź w zakładkę sklepu z usługami online (PEUGEOT) i kliknij przycisk "**Discover**" (Odkryj). Zobaczysz tam usługi dostępne dla Twojego pojazdu. Dotknij "**Remote Control**" (Zarządzanie zdalne), aby uruchomić proces aktywacji. Pojawi się okienko powitalne, w którym będzie można wybrać preferencje dotyczące plików cookie.

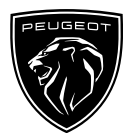

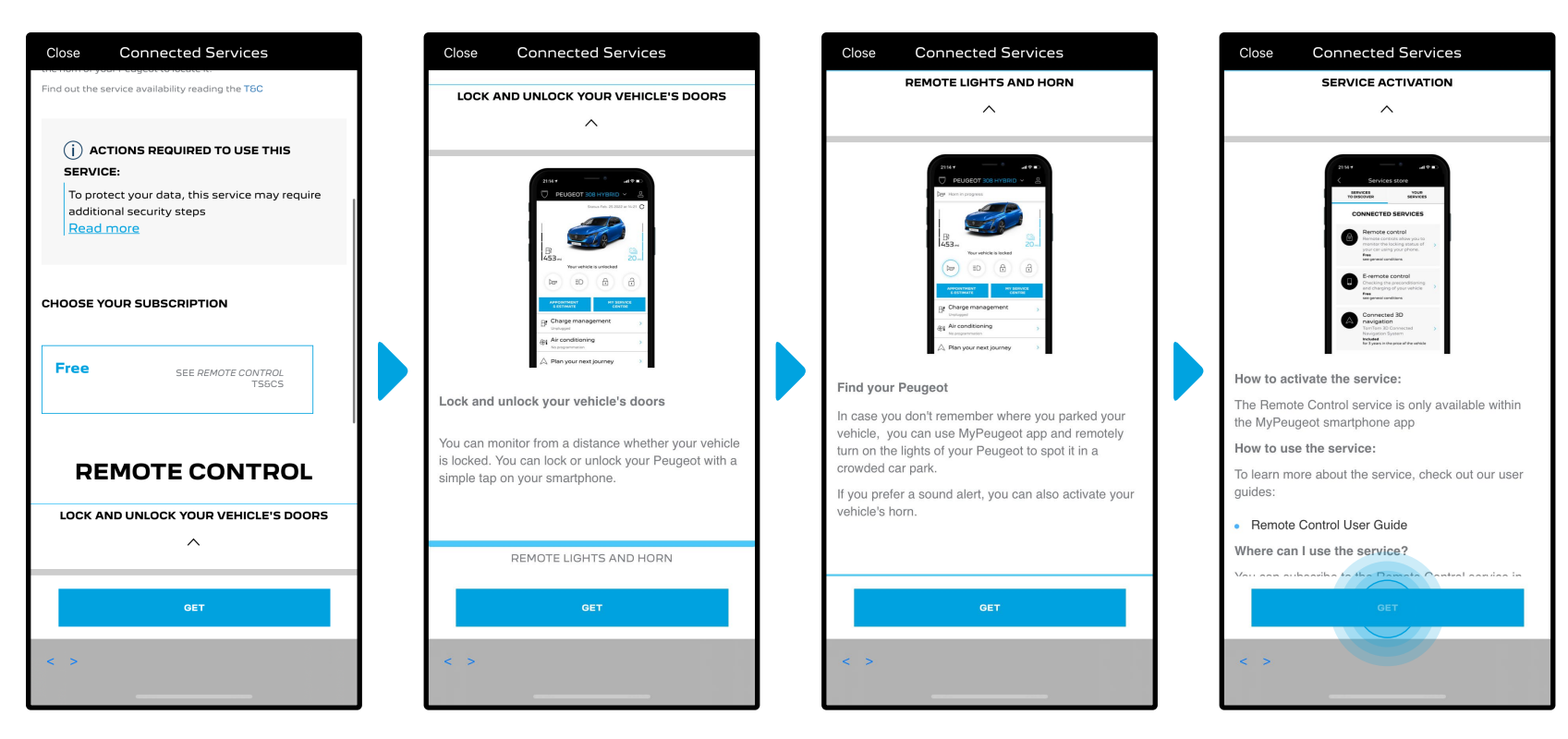

Nastąpi przekierowanie na stronę aktywacji usługi, na której przeczytasz o usłudze zdalnego zarządzania **Remote Control** i zobaczysz opis związanych z nią korzyści. **Przewiń stronę w dół i dotknij** "**GET**" (Wybieram), kontynuując aktywację usługi.

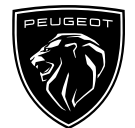

 $\times$ 

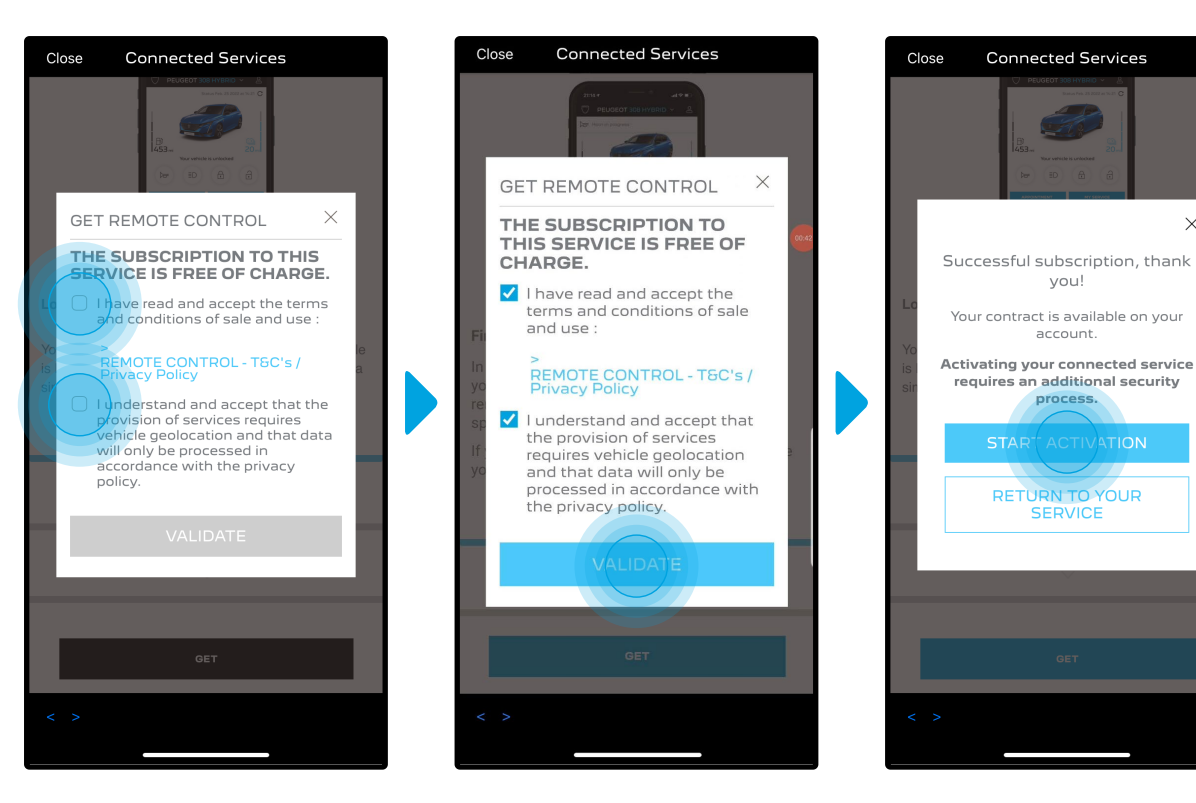

Aktywacja systemu zdalnego zarządzania Remote Control wymaga zapoznania się i zaakceptowania **Regulaminu Korzystania** z Usług Zdalnych. Po zaakceptowaniu dotknij przycisku "**Start Activation**" (Rozpocznij aktywację).

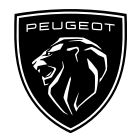

Następne **3 kroki** procesu aktywacji zajmą tylko kilka minut. Potem możesz swobodnie korzystać z funkcji systemu.

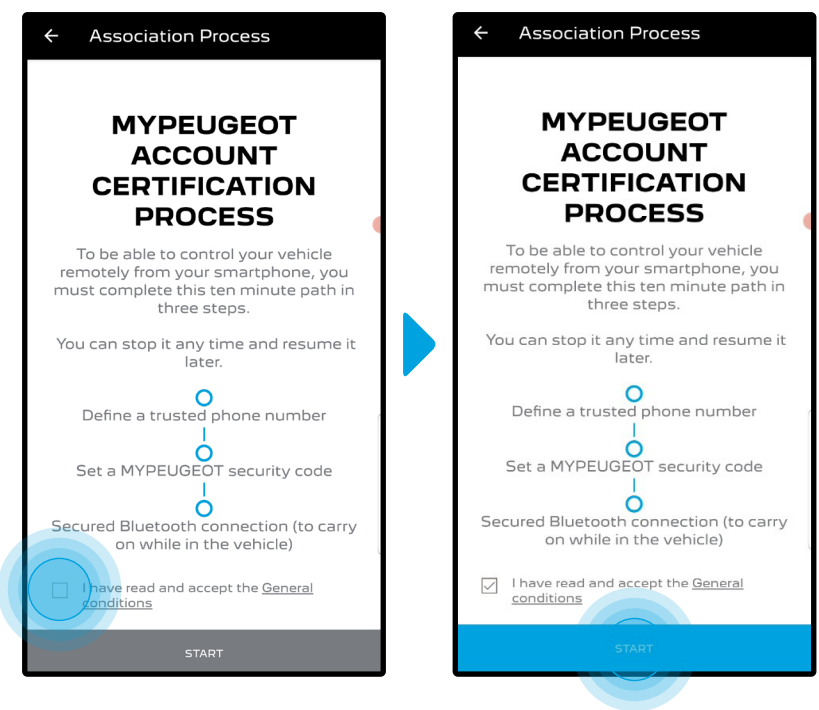

Na początek zaakceptuj Warunki, a następnie dotknij "**Start**".

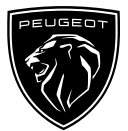

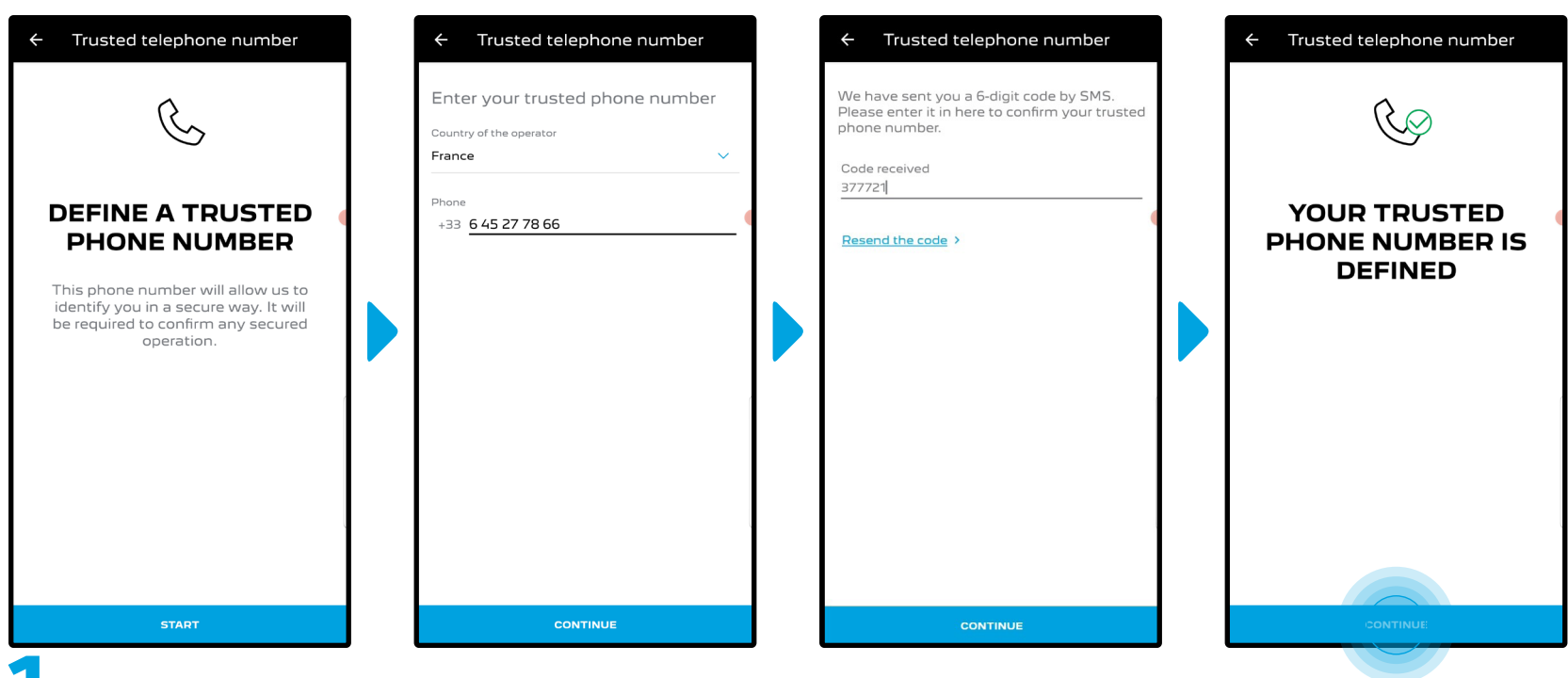

1. Wpisz swój numer telefonu, a potem kod otrzymany w wiadomości SMS.

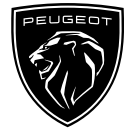

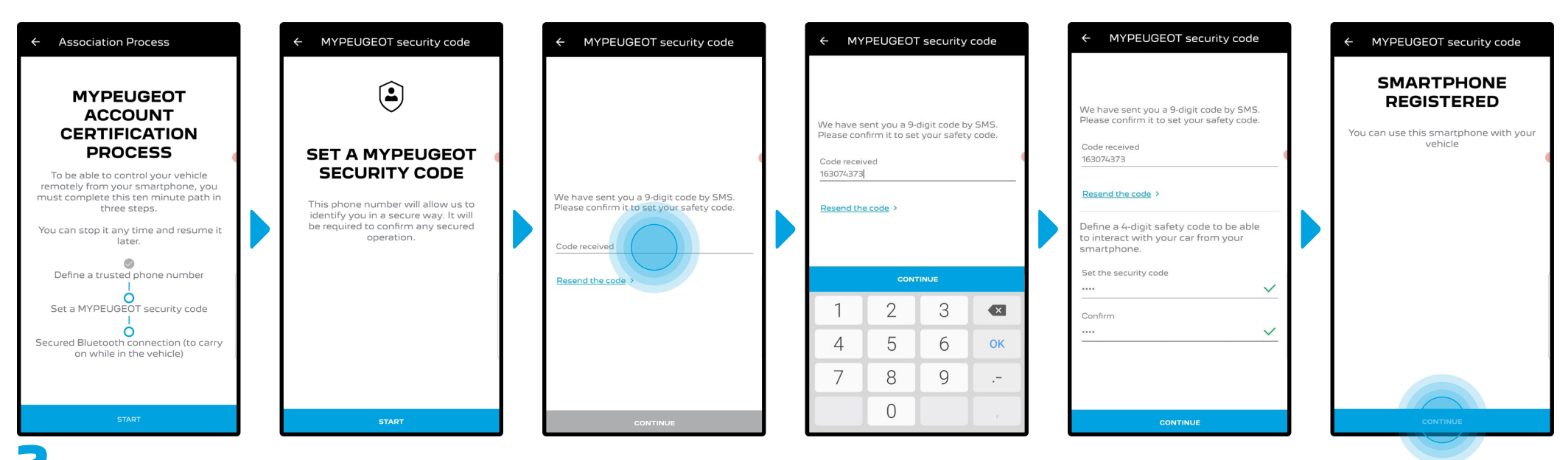

Utwórz osobisty **4-cyfrowy kod** bezpieczeństwa. Na pierwszym etapie, otrzymasz tymczasowy kod PIN w wiadomości SMS. Wpisz go, aby 2. zarejestrować swój smartfon, a następnie utwórz **własny kod** bezpieczeństwa. Ten kod zabezpiecza zdalny dostęp do Twojego pojazdu i umożliwia korzystanie z funkcji zdalnego systemu zarządzania Remote Control.

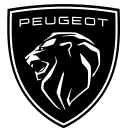

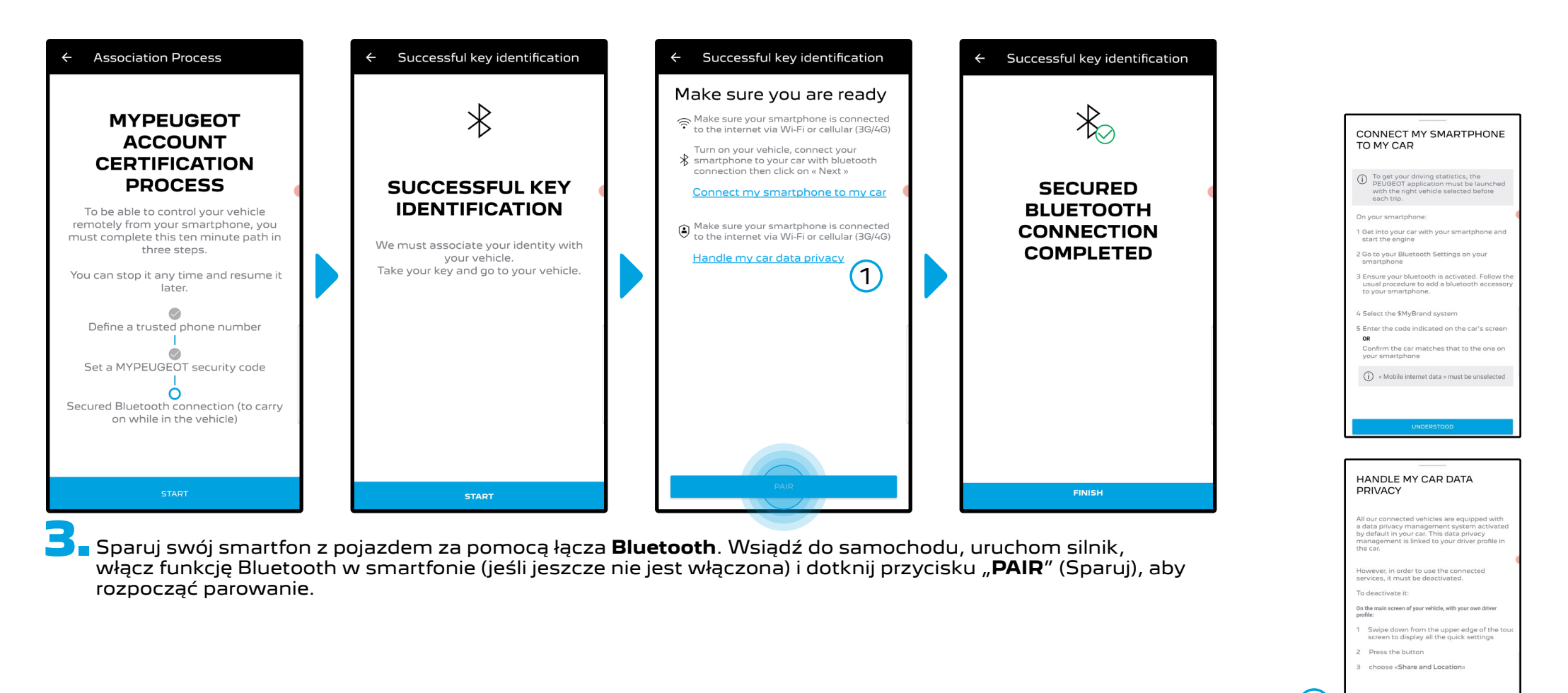

 $\bigcap$ 

Uwaga: koniecznie zapoznaj się wcześniej z sekcjami "Connect My Smartphone to My Car" (Połącz mój smartfon z moim samochodem) i "Handle My Car Data Privacy" (Zarządzaj prywatnością danych w moim samochodzie).

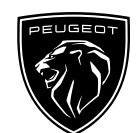

Usługa zdalnego zarządzania **Remote Control** jest teraz aktywna. Powita Cię okienko powitalne z informacją, że oprogramowanie w Twoim pojeździe może wymagać aktualizacji, aby w pełni korzystać z jego funkcji i zdalnie zarządzać swoim samochodem.

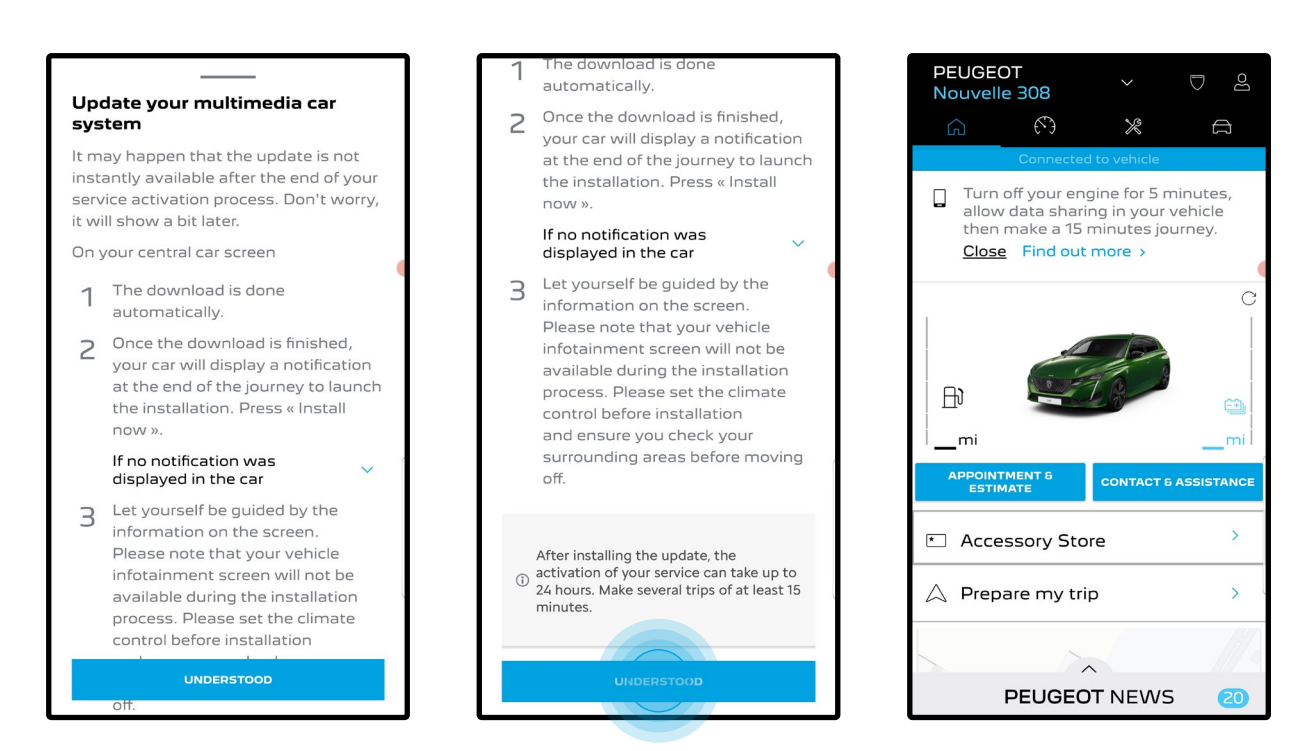

Po zainstalowaniu aktualizacji aktywacja w Twoim pojeździe może potrwać do 24 godzin. Aby to ułatwić, możesz odbyć kilka podróży trwających co najmniej 15 minut.

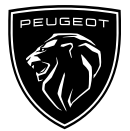

#### **JAK KORZYSTAĆ Z USŁUG SYSTEMU REMOTE CONTROL:**

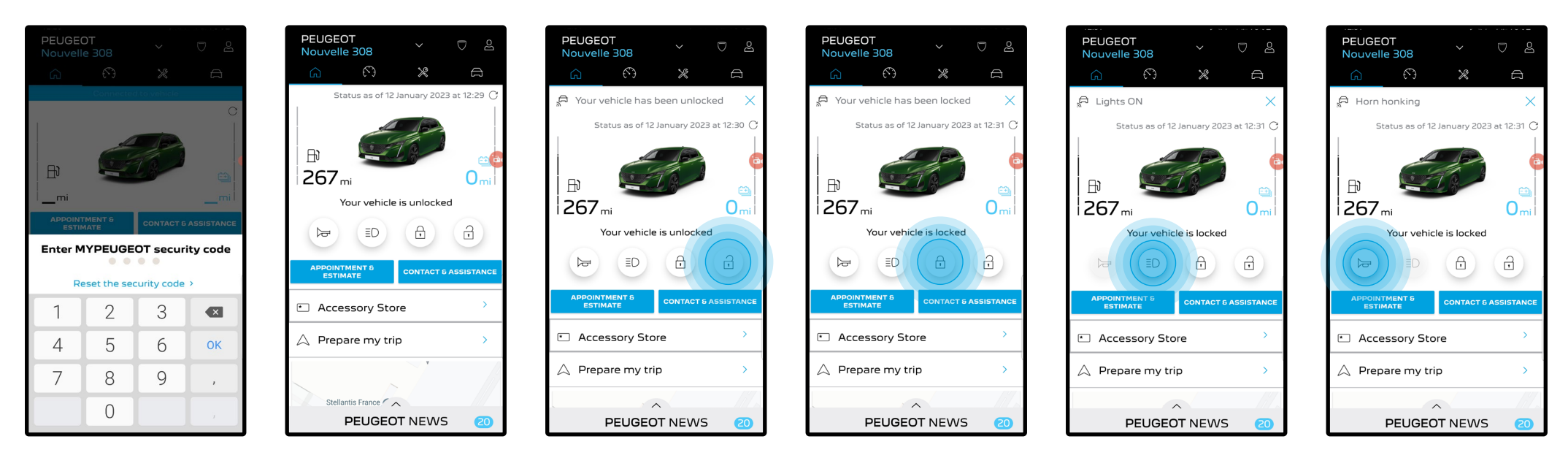

Aktywny system zdalnego zarządzania **Remote Control** umożliwia sprawdzenie status zamków drzwi, blokowanie lub odblokowanie zamków oraz uruchomienie klaksonu i świateł na kilka sekund.

Uruchomienie tych funkcji jest niezwykle proste. Wejdź w **aplikację MYPEUGEOT**, wybierz ikonkę przy nazwie funkcji, z której chcesz skorzystać, potwierdź swój wybór i poczekaj kilka sekund. Pamiętaj, że co 7 dni korzystania ze zdalnego systemu zarządzania pojazdem aplikacja poprosi o wpisanie kodu bezpieczeństwa.

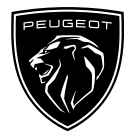

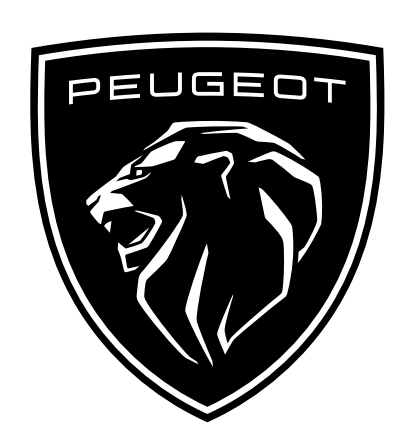